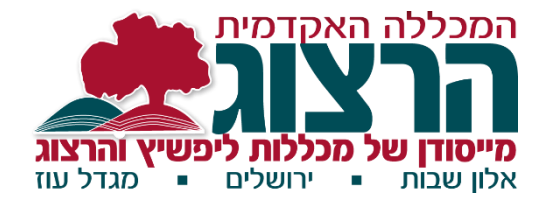

# **אוגדן מידע למרצה**

**נהלים והתנהלות במכללת הרצוג**

**תשפ"ד** 

# וכן עניינים $\bm{\Pi}$

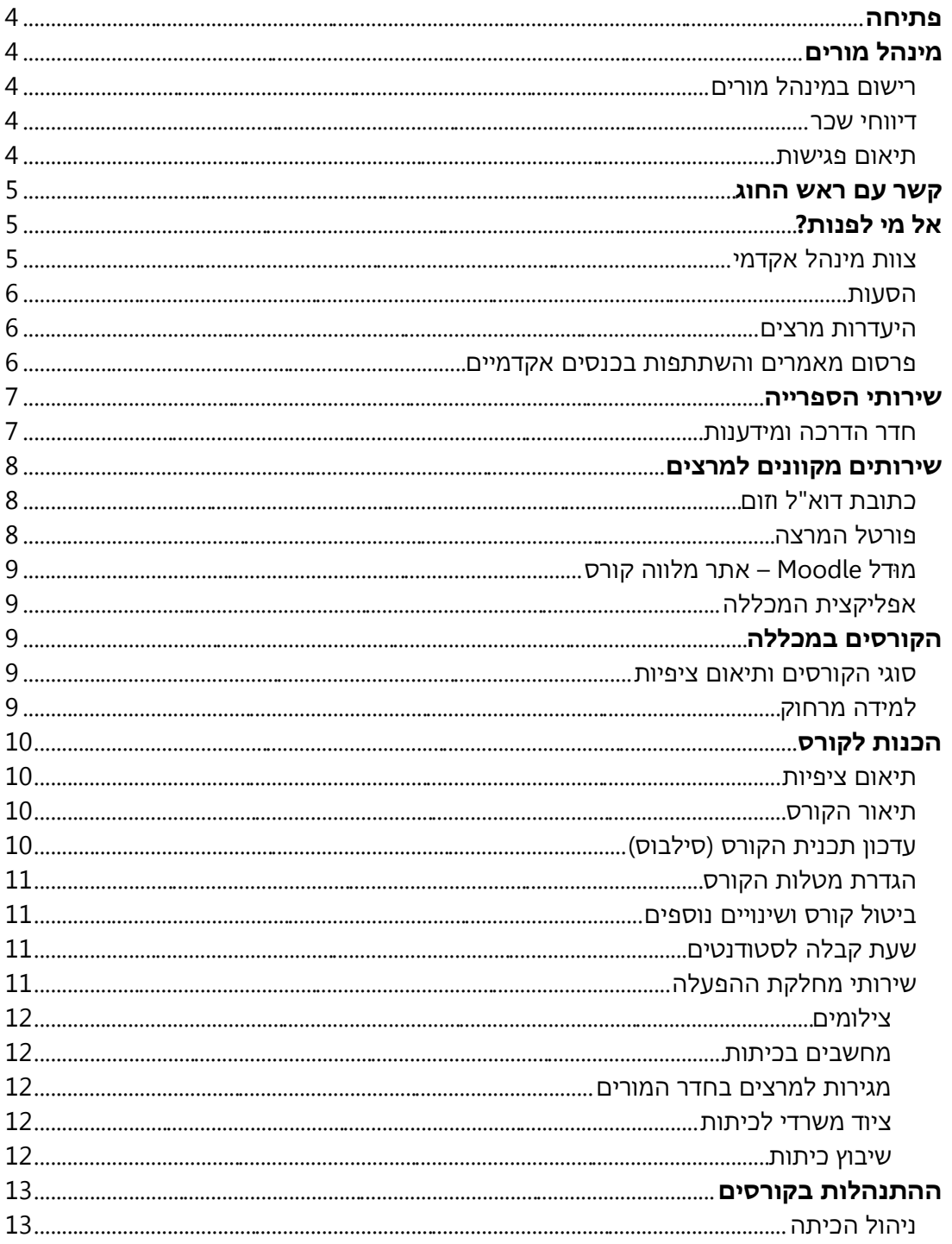

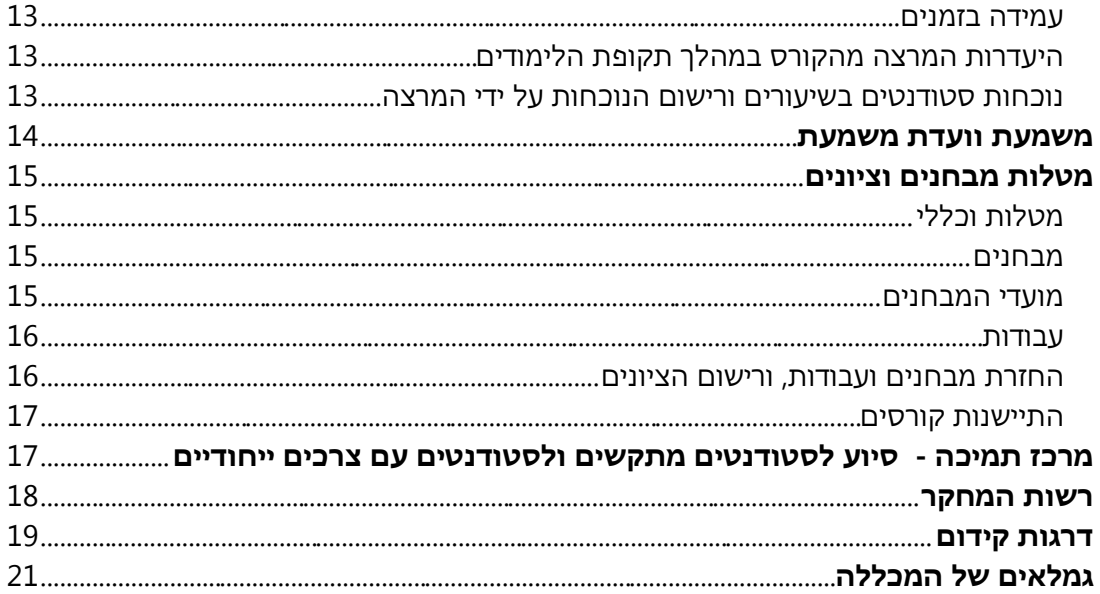

# <span id="page-4-0"></span>**פתיחה**

שלום וברכה,

אוגדן זה נועד להבהיר, לסייע ולכוון את מרצי המכללה בנהלים, בכללים ובכלים השונים העומדים לרשותם במסגרת עבודתם במכללה. הוא כולל: נהלים, כללים, ז כויות וחובות, עצות והצעות ושאר פרטים הנוגעים להתנהלות מול הסטודנט ים, המשרד, ראשי החוגים וההנהלה. אם ראית שנשכח משהו שכדאי להוסיף לאוגדן, נשמח לקבל הערות לקראת הפעם הבאה. מאחלים לכם שנת לימודים פורייה ומוצלחת!

**ד"ר חוי ששון** – מרכזת אקדמית של התואר הראשון וראש בית ספר לחינוך il.ac.herzog@havis **ד"ר איתמר ברנר** – מרכז אקדמי של תוכניות התואר ה שני il.ac.herzog@itamarb **יעל ווייס** – מנהלת מינהל אקדמי il.ac.herzog@yaelw

# <span id="page-4-1"></span>**מינהל מורים**

חשוב להכיר פאני סלומון, ראש לשכת ההנהלה ומרכזת מינהל מורים. ליצירת קשר עם פאני: .fannys@herzog.ac.il

#### <span id="page-4-2"></span>**רישום במינהל מורים**

**מרצה חדש:** יש לפנות לפאני סלומון, ראש לשכת ההנהלה ומרכזת מינהל מורים, על מנת לפתוח תיק, לקבוע את היקף המשרה במערכת ולקבל הסבר על השכר. לאחר הפגישה עם פאני תקבלו מייל עם מידע ראשוני למרצה חדש והפרטים האישיים שלכם לכניסה למערכות השונות של המכללה כגון פורטל המרצה, מּודל, הספרייה ומאגרי מידע. העתק המכתב נמצא [באתר המכללה](https://www.herzog.ac.il/%d7%a1%d7%92%d7%9c/%d7%9e%d7%a8%d7%a6%d7%99%d7%9d-%d7%97%d7%93%d7%a9%d7%99%d7%9d/)  [< סגל < מידע שימושי < מרצים חדשים.](https://www.herzog.ac.il/%d7%a1%d7%92%d7%9c/%d7%9e%d7%a8%d7%a6%d7%99%d7%9d-%d7%97%d7%93%d7%a9%d7%99%d7%9d/) 

**מרצה ותיק:** אם השתנו פרטים הנוגעים למעמדך האישי או האקדמי בשנה האחרונה, יש לעדכן את פאני באמצעות הטפסים המתאימים.

#### <span id="page-4-3"></span>**דיווחי שכר**

דיווחים על נסיעות, הרצאות וכו' יש למסור לפאני עד ה-20 בכל חודש (הטפסים נמצאים באתר המכללה ב: [סגל < מידע שימושי < טפסים ונהלים\(](https://www.herzog.ac.il/%d7%a1%d7%92%d7%9c/14497-2/).

כמו כן יש להודיע לפאני על קבלת דרגה חדשה, גמולי השתלמות חדשים או כל שינוי אחר )ולהביא על כך אישור בכתב, על-מנת שנוכל לעדכן את השינויים בשכר).

יש לדווח על כל שינוי בפרטים האישיים כגון שינוי בכתובת אישית, טלפון או כתובת מייל חדשים.

#### <span id="page-4-4"></span>**תיאום פגישות**

מרצים יכולים לפנות לפאני כדי לתאם פגישה עם ראש המכללה, הרב פרופ' יהודה ברנדס, או עם ד"ר אביחי קלרמן, המנהל האקדמי של המכללה, בכל נושא שנדרש.

# <span id="page-5-0"></span>**קשר עם ראש החוג**

בין תפקידיו של ראש חוג במכללה כלולים גם המפגשים והעבודה המשותפת עם מרצי החוג שלו במעגלים השונים של עבודתם במכללה:

- .1 קשר אישי עם מרצי החוג וייצוגם בפני ההנהלה.
- 2. קבלת מרצים חדשים לחוג (בתיאום עם הנהלת המכללה).
- 3. קבלת מכסת שעות, לוחות זמנים ובניית תכנית לימודים שנתית לחוג.
	- .4 פיתוח קורסים מקוונים חדשים.
- .5 מעקב אחר מילוי חובותיהם הלימודיים והאקדמיים של מרצי החוג, כמו:
	- א. כתיבת תיאורי קורסים וסילבוסים, רישום נוכחות בקורס וכד'
- ב. כתיבת מבחנים ראויים והגשתם בזמן, בדיקת המבחנים ובדיקת העבודות בזמן.
	- ג. ליווי וחיזוק המרצים בעקבות המשובים.

חשוב לעדכן את ראש החוג בכל חריגה או שינוי בתכנית ההוראה שלך בטווח הקצר או הארוך, ולראות בו כתובת ראשונה להתייעצות, לדיווח ולקבלת החלטות בנוגע להוראה שלך בחוג.

# <span id="page-5-1"></span>**אל מי לפנות?**

- **ראש החוג ומזכירות החוגים** הן כתובת ראשונה ושנייה לסיוע בכל עניין.
- מידע נוסף למי לפנות בכל נושא יש לחפש באתר: [סגל < מידע שימושי <](https://www.herzog.ac.il/%d7%a1%d7%92%d7%9c/%d7%a4%d7%a0%d7%99%d7%95%d7%aa-%d7%9e%d7%a8%d7%a6%d7%99%d7%9d/) **'אנה אפנה?'**.
	- בלשונית 'סגל' באתר תוכלו למצוא מידע והדרכות שישמשו אתכם לצורך עבודתכם.
- בכל קמפוס, יש מחלקת הפעלה שעובדת מאחורי הקלעים בעזרה למרצים בתחומים  $\prec$ טכניים. (פרטים תחת הכותרת – הכנות לקורס – שירותי מחלקת ההפעלה)
- **לתמיכה טכנית** ניתן לפנות באמצעות **טופס תמיכה באתר** המכללה. הטופס נמצא באתר המכללה תחת 'כניסה אישית' או בתפריט הראשי או [סגל < תמיכה למרצים.](https://www.herzog.ac.il/%d7%98%d7%95%d7%a4%d7%a1-%d7%a4%d7%a0%d7%99%d7%94/)
- רשימת בעלי התפקידים במכללה, האגפים השונים, המחלקות והתוכניות המגוונות המתקיימות בכל אחד מהקמפוסים מופיעה בפירוט מלא באתר: סגל < סגל מנהלי.

#### <span id="page-5-2"></span>**צוות מינהל אקדמי**

מלבד הסיוע שניתן לראשי החוגים בפעילות השוטפת לאורך השנה, המינהל האקדמי ומזכירות החוגים עומדים בקשר ישיר עם המרצים )ועם ראש החוג( כדי לעמוד במשימות שנדרשות בשלבים השונים של הוראת הקורסים: מעקב אחר תיאורי קורסים וסילבוסים, בדיקת נוכחות לפי הרישום הממוחשב, 'ליווי ותמיכה' למתקשים בהגשת דיווחים ועוד.

לתמיכה טכנית ניתן לפנות ישירות למזכירות החוגים או באמצעות טופס תמיכה באתר המכללה. הטופס נמצא באתר המכללה תחת 'כניסה אישית' או בתפריט הראשי.

#### **צוות מינהל אקדמי תואר ראשון:**

מזכירות החוגים:

- hugim2@herzog.ac.il אוזרובסקי בריינה▪
	- hugim5@herzog.ac.il אשל סרן
- hugim1@herzog.ac.il אסתר מלכה קרול

hodayay@herzog.ac.il הודיה יעקוביאן – רכזת מערכת שעות רעות כהן – רכזת מנהל אקדמי ותכניות מיוחדות **–** il.ac.herzog@reutc

#### **צוות מינהל אקדמי תואר שני:**

זהבה קופל – לשאלות על מערכת השעות il.ac.herzog@zehavak רחל בוטבול – לשאלות אחרות ולתיאום פגישה עם ד"ר איתמר ברנר ופרופ' שלמה רומי rachelbo@herzog.ac.il

#### <span id="page-6-0"></span>**הסעות**

מרצים המגיעים למכללה באופן עצמאי, יקבלו החזרי הוצאות תמורת כרטיסי נסיעה או לפי דיווח חודשי על נסיעות ברכבם ) 1 ₪ לק"מ(.

המכללה מפעילה, לקראת כל שיעור ואחריו, הסעה מירושלים **במסלול קבוע**: בנייני האומה ]בתקופת העבודות בכניסה לעיר, תחנת היציאה תהיה בגשר המיתרים [, קניון מלחה וצומת המנהרות לגוש עציון )וחזור באותו ציר(. **ההסעה, בתחילת היום ובסופו, תהיה משותפת עם הסעת הסטודנטים**. ההגעה תהיה באופן עצמאי לאחת התחנות שעל הציר הנ "ל. כמו כן מתקיימות הסעות, אל ומירושלים, למרצים המלמדים גם בגוש וגם בקמפוס ירושלים בהיכל שלמה וכן הסעות מאלון שבות למגדל עוז וחזור, לפני ואחרי כל שיעור, לפי הצורך . המעוניינים בהסעה יודיעו על כך למזכירת הקמפוס באלון שבות, il.ac.herzog@officeas.

הסעות חד פעמיות ובקשות חריגות דורשות אישור מיוחד.

#### <span id="page-6-1"></span>**היעדרות מרצים**

ראו סעיף 'התנהלות בקורסים'

#### <span id="page-6-2"></span>**פרסום מאמרים ו השתתפות בכנסים אקדמיים**

בפרסומים שלכם שיש בהם נגיעה לתחום האקדמי (לא מאמרים פוליטיים), יש לציין שאתם נמנים על סגל המכללה האקדמית הרצוג. לכבוד הוא לנו וגם לכבודכם.

המכללה מברכת על השתתפות מוריה בכנסים אקדמיים ובכל פעילות מקצועית הקשורה לתחום התמחותם. עם זאת בתקופת הלימודים (הקצרה יחסית) יש לצמצם ככל האפשר את הפגיעה בשיעורים ובסטודנטים. מרצה שמעוניין להשתתף בכנס אקדמי או באירוע אחר בעל זיקה ישירה לתפקידו במכללה זכאי להיעדר בשל כך מהקורס **פעם אחת בשנה, למשך שבוע לימודי אחד**. יש להגיש את הבקשה ליציאה לכנס למרכזת ועדת היעדרויות, הודיה יעקוביאן, מוקדם ככל האפשר (לפחות חודש מראש, ולפני הזמנת כרטיס הטיסה) ו.hodayay@herzog.ac.il. לכללים מפורטים ראו במסמך 'נוהל היעדרות מרצים', באתר: <u>סגל > מידע שימושי > טפסים</u> [ונהלים.](https://www.herzog.ac.il/%d7%a1%d7%92%d7%9c/14497-2/) 

# <span id="page-7-0"></span>**ש ירותי הספרייה**

לרשות המרצים עומדת ספרייה עשירה ומגוונת בשלושת קמפוסי המכללה. הספרייה המרכזית נמצאת בקמפוס אלון שבות, ומחולקת לאוסף תורני ולאוסף מחקרי ופדגוגי, וספריות נוספות נמצאות בקמפוס מגדל עוז ובקמפוס ירושלים. בין הספריות קיימים גם שירותי השאלה קבועים עם הספרייה המרכזית. ה**חממ"ה** – כלי הגילוי והחיפוש המקוון של הספרייה, מנגיש את כל משאבי הספרייה – הפיזיים והמקוונים - דרך עמוד הספרייה באתר המכללה. כמו כן יש בספרייה מרחבי למידה אשר ניתן להשתמש בהם ללמידה חווי יתית, לפעילויות ביבליוגרפיות ומישחוק.

- בספרייה מגוון ספרים ומשאבי למידה בכל תחומי הידע שבהם המכללה עוסקת. כמו כן  $\Box$ לשירותכם מאגרי מידע בכל תחומי הידע שלחלקם ניתן להיכנס מרחוק , דרך החממ"ה ו דרך אתר הספרייה . **שימו לב כי הגישה לכל המערכות באתר הינה בהזדהות אחידה.**
- כל מרצה זכאי לקבל שירותי השאלה ללא תשלום אך עליו לוודא שהינו רשום כמנוי בספרייה.
- מרצה אשר מעוניין להחזיק בספר לצורך הלימוד השוטף מעבר לזמן ההשאלה הרגיל שעומד  $\Box$ על חודשיים יכול להגיש בקשה מיוחדת בדלפק הספרייה.
	- לרשות המרצים והסטודנטים עומד שרות **יעץ מרחוק** [באתר המכללה < ספריות < צור קשר .](https://www.herzog.ac.il/library-form/ask-librarian/)
- מרצה המעוניין ברכישת פריטים נוספים לספרייה מתבקש להגיש את הבקשה לאחראי הרכש  $\Box$ – דרך הטופס הייעודי ב **'כלים למרצים'** בדף הספריות באתר המכללה.
- שירותי סריקת מאמרים לקריאת חובה בסילבוסים ניתנים על ידי צוות הספרייה בריכוזו של מאיר הכהן. גם בקשות סריקה ניתן להגיש דרך טופס ייעודי ב**'כלים למרצים'** כנ"ל.
- בחממ"ה ניתן לקבל התראות ועדכונים שוטפים אוטומטיים מהספרייה, בנושאי המחקר  $\Box$ והלימוד שלכם, וכן עריכת רשימות ושמירתם. הקפידו להיכנס לחשבון האישי.
- לעזרה והתמצאות בשימוש בחממ"ה מוזמנים להיעזר בהדרכה בנושא, [באתר המכללה<](https://www.herzog.ac.il/library-page/%d7%90%d7%99%d7%9a-%d7%a0%d7%95%d7%9b%d7%9c-%d7%9c%d7%a2%d7%96%d7%95%d7%a8-%d7%9c%d7%9a/)  [ספריות < עזרה והדרכה.](https://www.herzog.ac.il/library-page/%d7%90%d7%99%d7%9a-%d7%a0%d7%95%d7%9b%d7%9c-%d7%9c%d7%a2%d7%96%d7%95%d7%a8-%d7%9c%d7%9a/)
- מרצים המעוניינים בכך יוכלו לקבל עבור הסטודנטים שלהם הדרכה מרוכזת בצורה מקוונת או בכיתה/במרחב הלמידה בספרייה. לתיאום הדרכת ספריה יש לפנות בטופס הייעודי באתר המכללה: [ספריות < כלים](https://www.herzog.ac.il/library-page/%d7%9b%d7%9c%d7%99-%d7%a1%d7%a4%d7%a8%d7%99%d7%99%d7%94-%d7%9c%d7%9e%d7%a8%d7%a6%d7%99%d7%9d/#1597703816265-a6889075-2ddc) למרצים < **הזמנת הדרכה** בקורסים.

#### <span id="page-7-1"></span>**חדר הדרכה ומידענות**

בנוסף על שירותי הספרייה, עומדים לרשותכם גם חדרי הדרכה ומידע. בקמפוס אלון שבות אחראית: **אודיה מלק**, בקמפוס מגדל עוז אחראית: **יעל הרשקוביץ**

- שירותי מידענות ניתנים למרצים ולסטודנטים לעזרה בכל נושא של חיפוש מידע באינטרנט, במאגרים ובשימושי מחשב שונים. (בקמפוס היכל שלמה שירות זה ניתן בספרייה עצמה)
- בחדרים אלה עומדים לרשות המרצים והסטודנטים מחשבים בהם ניתן לעבוד בתוכנות מיוחדות, לכתוב עבודות, לסרוק ולהדפיס. כמו כן ניתן לכרוך שם חוברות, וביצוע למינציה.
- לאיתור סרטים מיוחדים ניתן לפנות אלינו דרך אתר המכללה: ספריות > צרו קשר באתר הספרייה  $\square$ ולצורך העלאת הסרטים למודל ניתן לפנות לעזרה דרך אתר המכללה: [סגל < תמיכה למרצה .](https://www.herzog.ac.il/%d7%98%d7%95%d7%a4%d7%a1-%d7%a4%d7%a0%d7%99%d7%94/)

# <span id="page-8-0"></span>**ש ירותים מקוונים למרצים**

להלן השירותים המקוונים הניתנים במכללה, למרצה ולסטודנט.

הפרטים האישיים שלכם לכניסה אישית למערכות השונות של המכללה יישלחו לדואר האלקטרוני שלכם לפני תחילת שנת הלימודים. מרצה שזקוק לעזרה טכנית או שכח את הסיסמה, מוזמן ליצור קשר עם התמיכה באמצעות טופס הפניה שמופיע באתר המכללה: תחת ['כניסה אישית'](https://www.herzog.ac.il/library-form/ask-librarian/) או [בתפריט הראשי.](https://www.herzog.ac.il/library-form/ask-librarian/) 

הנחיות ויזואליות לשימושים השונים במערכת מופיעות באתר [< סגל < קובצי הדרכה < שירותים](https://www.herzog.ac.il/wp-content/uploads/2022/11/%D7%A9%D7%A8%D7%95%D7%AA%D7%99%D7%9D-%D7%9E%D7%A7%D7%95%D7%95%D7%A0%D7%99%D7%9D-%D7%9C%D7%9E%D7%A8%D7%A6%D7%94-%D7%A4%D7%92-%D7%A1%D7%95%D7%A4%D7%99.pdf)  [מקוונים למרצה.](https://www.herzog.ac.il/wp-content/uploads/2022/11/%D7%A9%D7%A8%D7%95%D7%AA%D7%99%D7%9D-%D7%9E%D7%A7%D7%95%D7%95%D7%A0%D7%99%D7%9D-%D7%9C%D7%9E%D7%A8%D7%A6%D7%94-%D7%A4%D7%92-%D7%A1%D7%95%D7%A4%D7%99.pdf) 

**כתובת דוא"ל וזום** - כל מרצה מקבל כתובת דוא"ל בשרת המכללה )il.ac.herzog). כתובת זו תשמש אותכם בתקשורת מול המכללה והסטודנטים ולכניסה למערכות המכללה. נא לא לשנות את הדוא"ל במערכת, כתובת זו מאפשרת פתיחת מפגשי זום ללא מגבלת זמן ועבודה מיטבית במּודל. כתובת דוא"ל של המכללה גם נותנת הטבה- התקנת אופיס חינם.

למידע נוסף ולתמיכה טכנית אפשר לפנות באמצעות טופס תמיכה באתר המכללה. הטופס נמצא באתר המכללה תחת 'כניסה אישית' או בתפריט הראשי.

ניתן להפעיל העברה אוטומטית למייל האישי שלכם . קובץ הדרכה באתר < מידע שימושי < מרצים חדשים.

**פורטל המרצה** – בפורטל המרצה ניתן לקבל או לעדכן מידע בנושאים הבאים:

- <span id="page-8-2"></span><span id="page-8-1"></span>שליחת הודעות לסטודנטים  $\blacktriangle$ 
	- הקלדת נוכחות
		- הקלדת ציונים
- העלאת סילבוסים ותיאורים קצרים
	- הביעת מרכיבי הציוו של השיעור  $\prec$ 
		- צפייה בתאריכי מבחנים  $\prec$
- מענה לערעורי סטודנטים בנושא ציונים  $\prec$ 
	- כניסה ל- Moodle של השיעור
- <span id="page-8-3"></span>מידע על מיקום השיעור (הקמפוס, וחדר)  $\prec$
- צפייה ברשימת השיעורים בשנה זו ובשנים עברו.  $\blacktriangleleft$

הכניסה לפורטל המרצה היא דרך אתר המכללה: [כניסה אישית < מידע למרצה.](https://rashim3.herzog.ac.il/MICHLOL3/TeacherPortalWap/Pm_Login.aspx)

#### **מּודל Moodle – אתר מלווה קורס**

לכל קורס במכללה יש אתר מלווה קורס שמיועד לחומרי הקורס כמו טקסט חופשי, קובץ מוכן )סילבוס, מאמרים, מצגות, הודעות וכו'( או קישור. קובצי הדרכה וסרטונים ניתן למצוא באתר המכללה: סגל < הדרכה למורים.

מרצים המעוניינים בהדרכות ובעזרה טכנית, יכולים לשלוח טופס פניה דרך אתר המכללה ונציג של התמיכה יצור איתם קשר.

פתיחת הטופס דרך אתר המכללה: סגל < תמיכה למרצים.

#### <span id="page-9-0"></span>**אפליקצית המכללה**

באפליקציה תוכלו לעשות את רב הפעולות הקיימות בפורטל המרצה כגון הזנת נוכחות, שליחת הודעות לסטודנטים, וכן גישה ל Moodle האפליקציה נקראת "מכללת הרצוג" וניתן להוריד אותה דרך חנויות האפליקציה.

#### **כניסה באמצעות ת.ז והקוד האישי שמשמש לכניסה למידע אישי ולמּודל.**

הדרכות על השימוש באפליקציה ניתן למצוא באתר המכללה: <u>סגל > אפליקציית הרצוג</u> או קובצי הדרכה. לתמיכה טכנית ובירורים בנושא סיסמ אות פתחו טופס פניה באתר המכללה: [סגל <](https://www.herzog.ac.il/%d7%98%d7%95%d7%a4%d7%a1-%d7%a4%d7%a0%d7%99%d7%94/)  [תמיכה למרצים.](https://www.herzog.ac.il/%d7%98%d7%95%d7%a4%d7%a1-%d7%a4%d7%a0%d7%99%d7%94/) 

# <span id="page-9-1"></span>**הקורסים במכללה**

#### <span id="page-9-2"></span>**סוגי הקורסים ותיאום ציפיות**

במכללה מתקיימים קורסים מסוגים שונים: קורסי מבוא, קורסי חובה, קורסי בחירה, סדנאות, סמינריונים, קורסים מקוונים, קורסים מרוכזים ועוד. מומלץ לעיין בפרק 'סוגי הקורסים במכללה' בתקנון הלימודים לסטודנטים המצוי באתר המכללה ובמידעון, ולקרוא שם תיאור קצר ומידע מפורט על אופיים ומגמתם של סוגי הקורסים השונים לצורך תיאום הציפיות עם הסטודנטים. חשוב לתאם ציפיות באופן מפורט כבר מתחילת הקורס, כולל לוח זמנים מדויק ללמידה ולמטלות במהלך הקורס וכן כללי התנהגות, הופעה על המסך )במקרה של למידה בזום(, למידה פעילה וכו'. התקנון נמצא ב אתר המכללה: [סטודנטים < תקנונים וזכויות < תקנון המכללה.](https://www.herzog.ac.il/%D7%A1%D7%98%D7%95%D7%93%D7%A0%D7%98%D7%99%D7%9D/%d7%aa%d7%a7%d7%a0%d7%95%d7%9f-%d7%94%d7%9e%d7%9b%d7%9c%d7%9c%d7%94/) 

#### <span id="page-9-3"></span>**למידה מרחוק**

גם בשנה הבאה נמשיך במתכונת 1+3, (שבוע אחד של למידה מרחוק בכל חודש). מסיבות מובנות, ייתכנו הבדלים בין התואר הראשון, התואר השני והתכניות המיוחדות. השתדלנו למעט בהבדלים אלה ככל שניתן. אנא שימו לב להבדלים אלה ]שבועות הלמידה מרחוק מסומנים בירוק בלוח השנה הצבעוני שמופיע באתר המכללה[. יש להתעדכן בלוח הזמנים של כל תוכנית. בעקבות הקורונה נאלצנו לעבור ללמידה מרחוק של רוב הקורסים. המרצים נפגשו ולימדו את הסטודנטים בעיקר בזום ] Zoom], למדו להכין שיעורים א -סינכרוניים ועבדו גם עם כלים ותוכנות נוספות שמאפשרות לקיים שגרת לימודים גם כשאינם מתקיימים בקמפוס. מניסיון של השנים האחרונות, למדנו כי למרות הקשיים בהוראת התכנים וביצירת קשר אישי, ניתן להפוך את ההוראה מרחוק ליעילה ומהנה וניתן להגיע לכל סטודנט בכלים טכנו-פדגוגיים ובחשיבה יצירתית.

ככלל, תפיסת המכללה היא שגם בעתות שגרה יש להשתמש במיומנויות של למידה מרחוק ובפיתוח כלים טכנו-פדגוגיים הנותנים מענה חשוב ומועיל לפיתוח למידה עצמית ולצרכים רבים של הוראה ולמידה בדור זה שאליו אנו מכשירים את הסטודנטים שלנו.

המערך להוראה, למידה והערכה מסייע בתמיכה והדרכה בשימוש בכלים השונים לגוון ולשכלול הלמידה. צוות המחלקה מלווה ותומך בכל מרצה שזקוק להדרכה וסיוע, ובאתר הסגל קיימים מספר רב של סרטוני הדרכה המסייעים ללמוד ולתרגל את ההוראה מרחוק באמצעים מגוונים.

#### <span id="page-10-0"></span>**הכנות לקורס**

#### <span id="page-10-1"></span>**תיאום ציפיות**

מומלץ לעיין בפרק 'סוגי הקורסים במכללה' בתקנון הלימודים לסטודנטים המצוי באתר המכללה )ובמידעון(, לצורך תיאום הציפיות בינך לבין הסטודנטים. התקנון נמצא באתר: סטודנטים < תקנונים וזכויות [< תקנון המכללה.](https://www.herzog.ac.il/%D7%A1%D7%98%D7%95%D7%93%D7%A0%D7%98%D7%99%D7%9D/%d7%aa%d7%a7%d7%a0%d7%95%d7%9f-%d7%94%d7%9e%d7%9b%d7%9c%d7%9c%d7%94/) 

#### <span id="page-10-2"></span>**תיאור הקורס**

עם קביעת המערכת והקורסים שתלמד/י בשנה הבאה יש לכתוב תיאור קצר לכל קורס )כ - 5 שורות, עבור הסטודנטים שמתעניינים) ולהעלות אותו למקום המיועד לכך בפורטל המרצה. הנחיות מפורטות מופיעות ב אתר המכללה: סגל < [קובצי הדרכה < סילבוסים](https://www.herzog.ac.il/%d7%a1%d7%92%d7%9c/%d7%a1%d7%99%d7%9c%d7%91%d7%95%d7%a1%d7%99%d7%9d-%d7%95%d7%aa%d7%99%d7%90%d7%95%d7%a8%d7%99-%d7%a7%d7%95%d7%a8%d7%a1%d7%99%d7%9d/) ותיאורי קורסים. תיאור זה יפורסם באתר המכללה לקראת ההרשמה לשנה"ל, לתועלת הסטודנטים .

#### <span id="page-10-3"></span>**עדכון תכנית הקורס )סילבוס(**

כתיבת תכנית הקורס צריכה לכלול בין השאר את: שם הקורס, שם המרצה, מס' הקורס, סוג השיעור, היקפו, שנה, סמסטר, תיאור הקורס, מטרות הקורס, ראשי פרקים, דרישות הקורס וביבליוגרפיה. כדי לעשות סדר בכל הפרטים ולא לשכוח דברים חשובים, יש לכתוב את הסילבוס בתוך תבנית שהוכנה לשם כך, על פי הנחיות המל"ג ]התבנית המוכנה נמצאת באתר המכללה, ראו להלן[.

חשוב להקפיד ולשמור על הפורמט הנדרש לכתיבת הסילבוס והביבליוגרפיה, כולל סמל המכללה ומספור העמודים.

יש להעלות סילבוס לכל שיעור שמופיע במערכת לאתר הקורס דרך פורטל המרצה. הסילבוס עובר לאתר מלווה הקורס במּודל בצורה אוטומטית.

יש להעלות את הסילבוס לאתר הקורס עד ערב ראש השנה (לכל המאוחר).

לקורסים בתואר הראשון נ יתן לכתוב סילבוס אחד לקורסים שמתקיימים גם בקמפוס מגדל עוז וגם בקמפוס אלון שבות, אבל יש לציין בגוף הסילבוס את מספר הקורס המלא, ולהעלות את הסילבוס דרך פורטל המרצה לכל קבוצה בנפרד.

חשוב לעדכן את הסילבוס מחדש בכל שנה (לאור לקחים מההוראה הקודמת שלו, מאמרים וספרים חדשים וכד'), ואין מקום להעביר סילבוס משנים קודמות באופן אוטומטי. באתר המכללה: סגל > קובצי הדרכה > סילבוסים ותיאורי קורסים, מופיעות הנחיות מפורטות, וביניהן גם קישור אינטרנטי לקבלת תבנית מוכנה עבור הסילבוס, הנחיות , ו כללים לכתיבת ביבליוגרפיה .

#### <span id="page-11-0"></span>**הגדרת מטלות הקורס**

יש להגדיר מראש בתוך הסילבוס, במוּדל ובפורטל המרצה את הרכב הציון הסופי – מטלות, מבחנים, השתתפות וכד'. הנחיות ניתן למצוא באתר המכללה: <u>סגל > קובצי הדרכה > מטלות</u> [וציונים.](https://www.herzog.ac.il/%d7%a1%d7%92%d7%9c/%d7%9e%d7%98%d7%9c%d7%95%d7%aa-%d7%95%d7%a6%d7%99%d7%95%d7%a0%d7%99%d7%9d/) ]לפירוט מלא, ראו להלן – מטלות וציונים[.

#### <span id="page-11-1"></span>**ביטול קורס ושינויים נוספים**

קורס מתוכנן ייפתח רק אם מספר הנרשמים יצדיק זאת.

המכללה שומרת לעצמה את הזכות לערוך שינויים בתכנית הלימודים, בסגל ההוראה ובמועדי הקורסים בהתאם לנסיבות שייווצרו. כל זאת תוך יידוע המרצים והסטודנטים מוקדם ככל האפשר.

#### <span id="page-11-2"></span>**שעת קבלה לסטודנטים**

פגישה אישית עם הסטודנטים של הקורס לצורך הבהרה, העמקה, הנחיה, או אף לשם היכרות רחבה יותר היא חלק חשוב בתהליך ההוראה והלמידה במכללה.

על כל מרצה להקדיש זמן מ וגדר בשבוע לקבלת סטודנט ים בקמפוס, ולשם כך **עליו לעדכן** את שעות קבלת הסטודנטים שלו באתר הקורסים, פורטל המרצה > עדכון פרטים > שעות קבלה. **היכן נפגשים?** מלבד חדרי המורים, שנועדו לעבודה של כלל המרצים, יש בכל קמפוס פינות ישיבה שונות שמיועדות למטרה זו. ניתן לנצל לשם כך גם חדרים נוספים ברחבי הקמפוס. ניתן להיעזר **באחראי הקמפוס** )באלון שבות – אבי סיון, במגדל עוז – גלעד בורנשטיין, בהיכל שלמה – שחר קלנר ) ולברר איתם איזה מקום פנוי לשם כך, לפי צרכי המרצה.

#### <span id="page-11-3"></span>**שירותי מחלקת ההפעלה**

בכל קמפוס, יש מחלקת הפעלה שעובדת מאחורי הקלעים בעזרה למרצים בתחומים טכניים. בקמפוס אלון שבות, יש לפנות לדוד מרדכי ב -il.ac.herzog@hafala. בקמפוס מגדל עוז, יש לפנות לגלעד בורנשטיין ב-qiladb@herzog.ac.il. בקמפוס היכל שלמה, יש לפנות לשחר קלנר ב- il.ac.herzog@shachark.

#### <span id="page-12-0"></span>**צילומים**

בקשות לצילומי חומר לשיעורים יש להעביר להפעלה לפחות שלושה ימים לפני השיעור, למיילים הרשומים לעיל (לפי הקמפוס). יש להעביר קובץ מוכן לצילום ולציין את מספר העותקים הרצוי והוראות נוספות ]דו-צדדי, הידוק, וכד'[. צילומי המקורות מהספרים עצמם הם באחריות המרצים.

#### <span id="page-12-1"></span>**מחשבים בכיתות**

בכיתות הלימוד יש מחשב ומקרן לצרכי ההוראה ]המחשב משמש גם לרישום נוכחות[. נא להקפיד על הוראות ההפעלה שמונחות על הפודיום, ולהקפיד גם **לכבות את המחשב וגם את המקרן בתום השיעור**.

לא ניתן להשתמש במחשבים ניידים לצורך הקרנה בכיתה אלא במחשב הפודיום. ניתן להעלות חומרים לענן או למּודל.

לכל בעיה בכיתה או במחשב בפודיום יש להתקשר לשירותי הפעלה בקמפוס או לשלוח נציג לחדר. פרטי קשר מופיעים על מסך הבית של המחשב בכיתות. לתמיכה לא דחופה בענייני מחשבים ניתן לפנות למחלקת מיחשוב דרך טופס תמיכה באתר.

לרישום נוכחות ניתן להיכנס לפורטל המרצה דרך קישור מהיר ממסך המחשב בכיתה.

#### <span id="page-12-2"></span>**מגירות למרצים בחדר המורים**

בחדר המורים בקמפוס מגדל עוז, לכל מרצה יש מגירה. המגירות מסודרות לפי א'- ב'. בקמפוס אלון שבות, מרצה המעוניין במגירה יודיע למחלקת ההפעלה ותינתן לו מגירה. לכל שאר המרצים, תהיה פינת דואר כללית במסדרון ליד המטבחון. נא לרוקן את המגירה מדי פעם, כדי לאפשר למחלקת ההפעלה להכניס לתוכה הודעות, צילומים וכדומה.

#### <span id="page-12-3"></span>**ציוד משרדי לכיתות**

בתחילת השנה, כל מרצה מקבל לורדים לשימוש בשיעורים שלו. במשך השנה, נמצאים לורדים נוספים לטובת המרצים באחת המגרות בחדר המורים. מגרה נוספת בחדר המורים מכילה ציוד משרדי, לשימוש המרצים.

#### <span id="page-12-4"></span>**שיבוץ כיתות**

שיבוץ הכיתות לקורסים השונים נעשה בעיקר על פי מספר הסטודנטים שנרשמו לכל קורס – כיתה גדולה אם המספר גבוה, וקטנה יותר אם המספר נמוך. בנוסף לכך יש כיתות שהעדיפות הראשונה לשיבוץ בהן היא לפי החוג או תחום הלימוד – למשל: כיתת המחשבים ללימודי מחשב, כיתות החוג למדעים ליד המעבדה וכד'.

צוות ההפעלה עוסק בפועל בשיבוץ הכיתות בתיאום עם רכזת מערכת השעות, והוא נענה גם לבקשות אישיות של מורים שמעדיפי ם כיתה מסוימת מסיבות השמורות עמם, כל עוד הדבר אינו פוגע בשיעורים אחרים הזקוקים לאותה כיתה. ניתן לפנות לצוות ההפעלה בבקשות לשיבוץ במהלך חודש ספטמבר ]כחודש לפני תחילת הלימודים[, וכן בתחילת שנה"ל אם מתברר שהכיתה ששובצה לקורס אינה מתאימה למספר התלמידים שהגיע לשיעור.

## **ההתנהלות בקורסים**

#### <span id="page-13-1"></span><span id="page-13-0"></span>**ניהול הכיתה**

לכל מרצה הזכות לנהל את הכיתה בקורס שלו לפי מיטב הבנתו ושיקול דעתו. עם זאת ישנם כמה כללים בסיסיים הנדרשים מכלל הסטודנטים והמרצים במכללה וחשוב 'לישר קו' ולהקפיד עליהם:

#### <span id="page-13-2"></span>**עמידה בזמנים**

גם המרצה, כמו הסטודנטים, חייב להקפיד על מסגרת הזמן שנקבעה לשיעור בתחילתו ובסופו. כניסה באיחור או סיום השיעור לפני הזמן (ללא הסבר) נראים כזלזול בשיעור ובסטודנטים. בנוגע לסטודנטים - כניסה באיחור או יציאה מוקדמת של סטודנט שהופכות לתופעה קבועה – אין להשלים אתן, וניתן לרשום זאת כהיעדרות מהשיעור ]לאחר הבהרה לסטודנט[.

#### <span id="page-13-3"></span>**היעדרות המרצה מהקורס במהלך תקופת הלימודים**

המכללה משתדלת מאוד שלא לבטל שיעורים, ועל כן מרצה שצריך להיעדר )מסיבה מוצדקת(, צריך גם לדאוג למילוי מקום (ניתן להיעזר בראש החוג ובמורי החוג לשם כך). יש להודיע מראש להודיה יעקוביאן (תואר ראשון) hodayay@herzog.ac.il לאו רחל בוטבול (תואר שני) il.ac.herzog@rachelbo על ההיעדרות הצפויה. ניתן להיעזר בראש החוג למציאת חלופות. בכל יציאה מהלימודים; לכנס, אירוע משפחתי, אשפוז או כל צורך אחר, יש לדאוג לקיום השיעור ולמילוי מקום אופטימלי עבור הסטודנטים בקורס.

מסמך מפורט נמצא באתר: [סגל < מידע שימושי < טפסים ונהלים.](https://www.herzog.ac.il/%d7%a1%d7%92%d7%9c/14497-2/) 

#### <span id="page-13-4"></span>**נוכחות סטודנטים בשיעורים ורישום ה נוכחות על ידי המרצה**

המכללה דורשת מהסטודנטים נוכחות מלאה בשיעורים (הקורס נחשב גם אם הנוכחות הייתה רק ב-80% מהשיעורים). **רישום הנוכחות הוא מקוון**. רצוי לרשום את הנוכחות במחשב או באפליקציית המכללה בתחילת השיעור, (הנחיות לרישום באתר המכללה: סגל > קובצי הדרכה. ניתן גם לערוך רישום ידני (על דף) ולהעביר עוד באותו יום למחשב.

יש סטודנטים שמעוניינים לבדוק את מצב הרישום שלהם בקורס כדי שיוכלו לוודא או לערער על הרישום. הם זכאים לעשות זאת **עד השיעור הבא** ]חשוב להבהיר זאת לסטודנטים בתחילת הקורס כדי למנוע ערעורים מאוחרים שאין אפשרות לבדוק אותם[. אין לקבל ערעור על רישום מוטעה [לכאורה] מעבר לשבוע אחרי השיעור שבו נרשמה היעדרות [חשש לשכחה].

הקורס עלול להיפסל לסטודנט בשל חוסר נוכחות מספק, ועל כן ראוי שהמרצה יתריע מראש בפני סטודנט שנעדר באופן ניכר.

מיד עם סיום הסמסטר, מזכירות החוגים יבדקו שרישום הנוכחות בכל הקורסים הושלם, ויעבירו את הנתונים למינהל הסטודנטים. המינהל יבדוק את הנתונים ויודיע לסטודנטים שנעדרו מעבר למכסה שהקורס לא יוכר עבורם.

#### **רישומי נוכחות חריגים:**

- .1 בנוגע לאיחורים המרצה ינהג לפי שיקול דעתו לאחר שישמע הסבר מהמאחר/ת.
- .2 בקורסים מרוכזים בהם השיעורים נמשכים יום שלם , יש לבדוק נוכחות כמה פעמים ביום. במסך הקלדת הנוכחות יופיעו בכל תאריך כמה מפגשים להקלדה. (בקורסים המתקיימים כל היום יופיעו בכל תאריך 3 עמודות להקלדת נוכחות, לקורסים המתקיימים חצי יום יופיעו בכל תאריך 2 עמודות להקלדת נוכחות.(
- .3 **אין 'לתקן' רטרואקטיבית ולא לשנות בשום אופן את נתוני הנוכחות לסטודנטים לאחר סוף הסמסטר.**
- .4 להסבר נוסף בנוגע לקליטת הנוכחות, ניתן לפנות: בתואר ראשון: לבריינה אוזרובסקי, il.ac.herzog@2hugim או לאחת ממזכירות החוגים בתואר שני: רחל בוטבול, il.ac.herzog@rachelbo

להנחיות רישום עם צילומי מסך, ראו באתר המכללה: סגל > קובצי הדרכה > נוכחות.

## <span id="page-14-0"></span>**משמעת וועדת משמעת**

לא כל הסטודנטים שלנו הם מלאכים... ועדת משמעת הוקמה על מנת לעזור למרצים לתת מענה הולם להפרות משמעת, לחריגות מהכללים ולהתנהגות שאינה הולמת.

מרצה שמזהה התנהלות לא תקינה של סטודנט/ ית, ראוי שיטפל בכך בתחילה בעצמו, יעיר, ידריך ויתריע. עדיף לטפל בבעיה בתחילתה ולא לחכות עד שהמצב יחמיר. כאשר הדברים חורגים מהגבול הסביר, ובעיקר כאשר הם נוגעים לגניבת דעת ולהשגת דבר )כמו ציון( במרמה – **חשוב להעביר את הטיפול מיד לוועדת משמעת** (בחלק מהמקרים התברר שמדובר בתופעה שחוזרת על עצמה והופכת ל'שיטה', בשעה שהמרצה חשב שזו מעידה חד פעמית (.

הפרות משמעת במבחנים ובעבודות (חשש להעתקה, הורדת עבודה מהאינטרנט וכד'), וכן הפרות משמעת כמו: מסירת מידע כוזב, פגיעה ברכוש וכד', יש להפנות למרכז י ועדת משמעת )תואר ראשון גברים - יהודית פרידמן, בתואר ראשון נשים - תהילה הר זהב, תואר שני – ד"ר יוסי מרציאנו) כדי שהתלונה תידון בוועדה.

# <span id="page-15-0"></span>**מטלות מבחנים וציונים**

#### <span id="page-15-1"></span>**מטלות וכללי**

במהלך כל קורס יש לתת גם מטלות ביניים - קריאה וסיכום של מאמרים (אחד לפחות, רצוי יותר), ולהעניק למטלה זו 10% לפחות מהציון הסופי.

מטלת סיום קורס יכולה להיות מבחן או עבודה, לפי שיקול דעת המרצה, אבל נדרשת אחידות בדרישה מכלל הסטודנטים. אין לתת לחלק מהם מבחן ולחלק עבודה )זה גורם לחוסר שיוויון, תסכול וטענות קיפוח). המרת מבחן בעבודה או עבודה במבחן עבור סטודנט מסוים שמבקש זאת, מחיבת אישור של מרכז/ת מינהל לומדים ו/או מרכז התמיכה לסטודנטים )ראו בפרק הבא(.

מרצה שרוצה להחליף את מה שתוכנן מראש לקורס, ממבחן לעבודה או להיפך, יעדכן בהקדם האפשרי את מדור מבחנים (וגם את ראש החוג שלו) על השינוי.

אין לתת מבחן-בית בכל צורה שהיא וגם לא להגדיר מבחן כ'עבודה' כדי שייעשה בבית. מטלת כתיבה בבית נחשבת כעבודה (עם כל הכללים של עבודה). הזמן המינימלי להגשת עבודה – שבוע. חשוב להחזיר מבחנים ועבודות שנבדקו, עם הערות הבהרה לעיון הסטודנטים.

קורס מקוון מחייב מבחן במכללה )במקרים חריגים נדרש אישור מיוחד מראש החוג ו/או הרקטור(. יש להגדיר את מטלות הקורס ומשקלם בסילבוס, בדף השיעור, בפורטל המרצה ובמּודל לפני תחילת הסמסטר.

הנחיות מפורטות בעניין זה ראו באתר: [סגל < קובצי הדרכה < מטלות וציונים.](https://www.herzog.ac.il/%d7%a1%d7%92%d7%9c/%d7%9e%d7%98%d7%9c%d7%95%d7%aa-%d7%95%d7%a6%d7%99%d7%95%d7%a0%d7%99%d7%9d/) 

#### <span id="page-15-2"></span>**מבחנים**

המבחן צריך להתאים לרמה האקדמית של הקורס, לשאול על הנושאים העיקריים שנלמדו בקורס ולשמור על איזונים נכונים ונבונים בין ידע, הבנה, הפנמה ויישום של החומר.

הציונים אמורים לשקף גם את הבדלי הרמה ואת היכולות השונות של הסטודנטים בקורס.

בהתאם לכך גם המבחן במועד ב' או ג' צריך להיות באותה מתכונת ובאותו היקף כמו במועד א'. כמובן שהשאלות עצמן צריכות להיות שונות, **ואין לתת את אותו המבחן פעמיים**. גם בשנים שונות אין לתת את אותו מבחן פעמיים ]הוא כבר מוכר לסטודנטים[.

את שאלוני הבחינה ]מועד א' ומועד ב'[ יש להפקיד במערכת תו מקס **שלושה שבועות לפני תחילת תקופת המבחנים**. הנחיות להעלאת טופס המבחן באתר המכללה: סגל < מבחנים. המבחנים מתקיימים בתוכנה של 'תומקס' ואין לקיים מבחנים במודל או בתוכנה אחרת.

#### <span id="page-15-3"></span>**מועדי המבחנים**

מועדי המבחנים נקבעים על ידי המכללה ומפורסמים באתר המכללה. **המידע המהימן והמעודכן ביותר מופיע בפורטל המרצה/סטודנט.** 

- .1 כל סטודנט זכאי להיבחן במועד א' או מועד ב'.
- .2 המרצה אינו רשאי לאשר מבחן במועד פרטי לסטודנט. סטודנט שזקוק למועד חריג יפנה לאחראי מועד ג' )באלו"ש – **אבי מצנורה** , במג"ע – **תהילה הר-זהב,** בהיכל שלמה – **איתמר ברנר**) כדי לקבל אישור.
- 3. התאמות למבחן [הארכת זמן, שימוש במחשב וכו'] יכולות להינתן רק ממרכז התמיכה בראשות גילאת כהן. מרצה אינו רשאי לתת הקלות לסטודנט על דעת עצמו.
- .4 במבחני מועד א' על המרצה להיות נוכח בכיתה בתחילת המבחן כדי לתמוך בסטודנטים ולענות על שאלות שעשויות להתעורר אצל ם. בהמשך המבחן ניתן לענות על שאלות במוניטור הבחינה של תומקס, בכל מקרה יש להודיע לסטודנטים כ 5- דקות לפני ההתנתקות מהמחשב/עזיבת הכיתה.

במועד ב' – די בזמינות טלפונית.

#### <span id="page-16-0"></span>**עבודות**

- .1 **עבודה לסיום קורס** הסטודנטים נדרש ים להגיש במּודל בתוך חודש מסיום הקורס, **ועל המרצה לסיים את הבדיקה והציון בתוך חודש מזמן ההגשה**. אם העבודה הוגשה באיחור, המרצה רשאי לעכב את הבדיקה עד החופשה הבאה שלאחר ההגשה, וכמו כן הוא רשאי להוריד ציון על הגשה מאוחרת )בתנאי שהודיע לסטודנטים מראש על מדיניות זו(.
- .2 מרצים שמעביריםלמשרד ציונים של עבודות 'ישנות' ]מלפני שנה ויותר[, מתבקשים לציין במדויק את שם הקורס ואת השנה שבה לימדו אותו, ומתי הוגשה העבודה. יש להגיש את הציונים של עבודות של סטודנטים בקמפוס אלון שבות ל-il.ac.herzog@avodotg. יש להגיש את הציונים של עבודות של סטודנטים בקמפוס מגדל עוד ל-il.ac.herzog@avodotn. קמפוס ירושלים היכל שלמה ל- il.ac.herzog@oshrath.
- .3 **רצוי לא לאפשר כלל עבודות משותפות** בזוגות או שלשות וכד' אפילו במטלות ביניים. במקרים חריגים כאשר מתבקשת עבודה בזוגות בגלל תוכן הקורס או אופי המטלה, קשה לתת ציון אישי במטלה כזו, ובכל מקרה אם מאפשרים זאת, יש להדגיש שמדובר בחריגה שאין ללמוד ממנה על עבודות אחרות (יש סטודנטים שנוטים להבין כך).
- 4. **עבודה סמינריונית** שנכתבת במסגרת קורס לכתיבת עבודות סמינריוניות, צריכה להיות מוגשת במּודל בסיום הקורס, ולכל המאוחר עד תום חופשת סמסטר א' בשנה שאחריו. הנחיות לסטודנטים לכתיבת עבודה סמינריונית נמצא באתר < [סטודנטים < מידע אקדמי <](https://www.herzog.ac.il/%D7%A1%D7%98%D7%95%D7%93%D7%A0%D7%98%D7%99%D7%9D/%d7%94%d7%92%d7%a9%d7%aa-%d7%a2%d7%91%d7%95%d7%93%d7%95%d7%aa-%d7%9c%d7%aa%d7%9c%d7%9e%d7%99%d7%93%d7%99-%d7%94%d7%aa%d7%95%d7%90%d7%a8-%d7%94%d7%a8%d7%90%d7%a9%d7%95%d7%9f-%d7%95%d7%9c%d7%9e%d7%a9/)  [עבודות.](https://www.herzog.ac.il/%D7%A1%D7%98%D7%95%D7%93%D7%A0%D7%98%D7%99%D7%9D/%d7%94%d7%92%d7%a9%d7%aa-%d7%a2%d7%91%d7%95%d7%93%d7%95%d7%aa-%d7%9c%d7%aa%d7%9c%d7%9e%d7%99%d7%93%d7%99-%d7%94%d7%aa%d7%95%d7%90%d7%a8-%d7%94%d7%a8%d7%90%d7%a9%d7%95%d7%9f-%d7%95%d7%9c%d7%9e%d7%a9/)
- .5 **אסור** להנחותשתי עבודות סמינריוניות של אותו סטודנט )גם אם מדובר בשני חוגים שונים(.

#### <span id="page-16-1"></span>**החזרת מבחנים ועבודות, ורישום ה ציונים**

**בדיקת מבחנים ומתן ציונים סופיים לקורס** - יש לסיים את התהליך **תוך שבועיים מיום המבחן.** בדיקת עבודות ומתן ציונים ראו למעלה ב'עבודות'.

 $\,$  המבחנים מגיעים אל המרצה בקובץ מוקלד או סרוק לבדיקה ממוחשבת. הנחיות באתר: סגל [קובצי הדרכה < מבחנים.](https://www.herzog.ac.il/%d7%a1%d7%92%d7%9c/%d7%9e%d7%91%d7%97%d7%a0%d7%99%d7%9d/) 

חשוב להחזיר **מבחנים ועבודות בדוקות עם הערות לעיון הסטודנטים.** הסטודנטים יראו את חוברת המבחן הסרוק והבדוק בפורטל האישי שלהם.

מרצה הקורס אחראי להזין את ציוני המטלות למחשב בפורטל המרצה בסיום הקורס.

סטודנט רשאי להגיש ערעור מנומק על ציון – **עד שבועיים מקבלת הציון.** על הסטודנט להגיש את הערעור למרצה בתוך המידע האישי שלו, וגם המענה לערעור יתבצע מתוך פורטל המרצה. במידה והערעור יידחה, יוכל הסטודנט להגיש ערעור נוסף ומנומק לראש החוג.

#### **שימו לב שתוצאת הערעור יכולה להיות גם הורדת הציון.**

#### <span id="page-17-0"></span>**התיישנות קורסים**

סטודנט יכול להשלים קורס שלא נבחן עליו או שחסרות לו מטלות חובה אחרות, במשך שנתיים לאחר סוף הקורס, בתנאי שהמרצה ממשיך ללמד את הקורס במכללה. כדי להשלים את הקורס על הסטודנט להירשם לקורס מחדש בשנה הנוכחית. הוא רשאי להעלות מחדש את המטלות שכתב בקורס הקודם ולהשלים את מה שהחסיר. מעבר לשנתיים – לא ניתן להשלים את הקורס וצריך ללמוד אותו מחדש.

## <span id="page-17-1"></span>**מרכז תמיכה -**

#### **סיוע ל סטודנטים מתקשים ולסטודנטים עם צרכים ייחודיים**

- .1 חשוב להיות רגישים לסטודנטים שמתקשים לעמוד בעומס הלימודים ובמטלות השוטפות אך יש לעשות זאת בלי לוותר על רמת הקורס ועל הדרישות הלימודיות שבו.
- .2 במקרים של קשיים חריגים יש להפנות את הלומד אל מרכז התמיכה של המכללה. מרכז התמיכה נותן סיוע, ייעוץ והכוונה לסטודנטים במהלך לימודיהם, והוא כולל: ה תאמות במבחנים לסטודנטים מאובחנים וכן לעולים חדשים, קורסים ייחודיים, טכנולוגיות מנגישות, פרויקט 'סטודנט לסטודנט', שיחות ליווי אישיות ותמיכה סביב משברי חיים.
- .3 סטודנטים שאובחנו כלקויי למידה, זכאים להתאמות ולתמיכה הנדרשת לפי האבחון שלהם. יש לקבל אישור והנחיות בכתב מהאחראים לכך.

פרטי התקשרות ומידע נוסף ניתן למצוא באתר המכללה: סטודנטים < תמיכה לסטודנ ט. **מרכזת מרכז התמיכה ותמיכה רגשית:** גילאת כהן, il.ac.herzog@gilatco **מרכז ההתאמות במבחנים:** אילן עמר, il.ac.herzog@ilanam **רכזת הסיוע האקדמי:** איילת טיין, il.ac.herzog@ayeletth

### <span id="page-18-0"></span>**רשות המחקר**

מטרת רשות המחקר של המכללה האקדמית הרצוג היא לקדם את הפעילות המחקרית של המכללה ושל מוריה ולהציג את הפנים האקדמיות של המכללה. במסגרת רשות המחקר מתבצעים מחקרים בתחומים שונים במדעי הרוח והחברה, תוך התמחות במדעי היהדות והחינוך. רשות המחקר מעודדת הצעות למחקרים משותפים עם מוסדות אקדמיים אחרים ושואפת לפרסום הפירות המחקריים של סגל המכללה מעל במות אקדמיות ובכנסים מדעיים.

באתר רשות המחקר )אתר המכללה: [דעת ומחקר < רשות המחקר\(](https://www.herzog.ac.il/research/) נבנה מאגר **כרטיסים אקדמיים** של המרצים הכוללים תמונה, תחומי התמחות, קורות חיים, פרסומים וכתובת דוא"ל. עדכון הכרטיסים האקדמיים הוא באחריות המרצה והוא נעשה באמצעות טופס עדכון מקוון הנמצא באתר רשות המחקר. גם **ספרי מרצים** מוצגים באתר רשות המחקר )כוללים תמונה, תקציר וקישור לקטלוג אל"ף) ומקושרים לכרטיסים האקדמיים, וכן רשימת **מאמרי מרצים** מן השנים האחרונות. טפסים לעדכון הספרים והמאמרים נמצאים אף הם באתר רשות המחקר. מידע על קולות קוראים לקרנות וכנסים מועבר על ידי רשות המחקר באמצעות הדוא"ל.

הנהלת המכללה הקציבה סכום נכבד לתמיכה במחקרי הסגל האקדמי. מרצ ים במכללה העובדים בקביעות בהיקף של 75% משרה ומעלה, זכאים ל **תקציב מחקר שנתי** בסכום של עד 4,000 ש"ח לשנה, שיינתן להם כהחזר הוצאות מחקר, על פי סעיפים שהוגדרו מראש )תרגום מאמרים, נסיעות לכנסים בחו"ל, עוזרי מחקר ועוד), ועל פי אישור הוועדה. טופס להחזר הוצאות נמצא באתר רשות המחקר. תקציב ייעודי נוסף הוקצה ל**קידום מרצים ליבתיים לפרופסורה** בהתאם לצרכים הספציפיים לכל תיק ולקריטריונים שנקבעו.

יתרת תקציב המחקר השנתית מוקדשת ל**מלגות מחקר לעידוד מחקרים במדעי החברה** )בסך 10,000 ₪ כל אחת(. קול קורא להגשת הצעות למלגות אלה מופץ לאחר סיום שנת תקציב.

**מלגת עידוד לפרסום מאמרים** )בסך 1000 ₪(, תינתן – בנוסף על תקציב המחקר - למרצים הזכאים לתקציב מחקר, עבור כל פרסום מאמר בכתב עת שפיט, עם ציון הייחוס האקדמי למכללה.

מרצים במכללה יכולים להגיש בקשות למלגות מחקר מ**מכון מופ"ת** בתחומי החינוך או בתחומי ההוראה של המקצועות השונים. ההגשה באמצעות רשות המחקר בכל שנה עד ה- 1 בדצמבר. ההגשה בהתאם לתנאי מכון מופ"ת.

כמו כן ניתן להגיש בקשות למלגות מחקר מ **הקרן הלאומית למדע** – בכל התחומים. ההגשה באמצעות רשות המחקר בכל שנה עד ה-1 בנובמבר. כמו כן ניתן להגיש לקרן הלאומית למדע בקשות לתמיכה בהוצאת ספר לאור או בתרגומו בתחום מדעי הרוח. ההגשה באמצעות רשות המחקר בכל שנה בתחילת אוגוסט.

מרצה המלמד במכללה בקביעות בהיקף של חצי משרה ומעלה הלומד לתואר שלישי ואשר הצעת המחקר שלו לדוקטורט אושרה זכאי להגיש בקשה ל**משרד החינוך** למענק של חצי משרה למשך שנתיים. ההגשה בראשית חודש מאי. יש לפנות אל פאני כדי לקבל את טופס הבקשה.

פרטים על קרנות אחרות ניתן למצוא באתר רשות המחקר של המכללה.

ניתן לקבל ייעוץ וסיוע באשר לכתיבת בקשות למלגות מחקר )למכון מופת או לקרנות אחרות( המוגשות דרך רשות המחקר.

רשות המחקר של המכללה מטפלת באישורים של **ועדת האתיקה המוסדית**. מרצים )מתוך המכללה ומחוצה לה) המעוניינים לערוך מחקרים המצריכים אישור של ועדת האתיקה המוסדית, יפנו לרשות המחקר. הנהלים בעניין זה מופיעים באתר רשות המחקר > מידע למרצה.

רשות המחקר מעודדת פעילות מחקרית בקרב מורי המכללה ויוזמת פרויקטים מחקריים מטעם המכללה. הרשות מגייסת משאבים לפרויקטים אלה ומרכזת את הפעילות של עוזרי המחקר בהם. אחד מפרויקטים אלה הוא **אשכולות - סדרת מחקרים במדעי היהדות** אשר יוצאת לאור בשיתוף של רשות המחקר של המכללה עם האיגוד העולמי למדעי היהדות.

הצעות ליזמות מחקריות או לפעילות אקדמית בכל התחומים הנלמדים במכללה ובעיקר בתחום החינוך תתקבלנה בברכה.

פרטים נוספים, מאגרי מידע, כלי מחקר ועוד, באתר רשות המחקר שבאתר המכללה. ניתן ליצור קשר עם ראש רשות המחקר, ד"ר עמוס גאולה, או עם מרכזת הרשות, מאירה קפלן .research@herzog.ac.il :במייל

# <span id="page-19-0"></span>**דרגות קידום**

דרגות הקידום האפשריות במכללה הן 'מרצה' ו'מרצה בכיר', 'פרופסור חבר' ו'פרופסור מן המניין'. להלן ההנחיות העיקריות הנוגעות לקידום לדרגות 'מרצה' ו'מרצה בכיר'. )לקידום לדרגת 'פרופסור' יימסרו הנחיות מפורטות על ידי ועדת קידום(.

**הזכאים להגיש בקשה לקידום לדרגת 'מרצה' או 'מרצה בכיר'**, צריכים להיות:

- .1 בעלי תואר שלישי ד"ר
- .2 עם קביעות במכללה בהיקף של 50% משרה לפחות
- .3 בעלי כמות ואיכות של פרסומים אקדמיים ופעילות אקדמית נוספת כמפורט להלן.
- 4. שיוך אקדמי למכללה האקדמית הרצוג (כלומר: זיהוי כמרצה במכללה במאמרים, ספרים וכנסים אקדמיים(.

#### **לדרגת מרצה**

לפחות 3 מאמרים אקדמיים בבמות 'שפיטות' ) מאמר יחשב רק לאחר שהתקבל לפרסום(. ניתן להמיר מאמר אחד בהרצאות שניתנו בכנסים אקדמיים בינ לאומיים.

#### **לדרגת מרצה בכיר**

לפחות עוד 4 מאמרים אקדמיים 'שפיטים' בבמות מכובדות, שהתפרסמו אחרי דרגת 'מרצה', ושאחד מהם הוא בלועזית. ב מאמרים שנכתבו בשותפות יש לפרט מה חלקו של המועמד או המועמדת בכתיבת המאמר.

הרצאות בכנסים אקדמיים בינלאומיים, יש להן משקל נוסף בשיקולי הוועדה לדרגת מרצה, והם הכרחיים לדרגת מרצה בכיר ולדרגות הבאות.

כדי לממש את הזכאות לקידום נא לפנות למרכז הוועדה, פרופ' עוזי פוקס il.ac.herzog@uzif. תיק הקידום יכלול קורות חיים ותיק מסמכים מעודכן שמשלים ומגבה את הפרטים הנדרשים. התיק יוגש בקובץ דיגיטלי אחד, עם תוכן עניינים שמפרט מראש את כל הנושאים והמסמכים שמרוכזים בקובץ.

- בבקשות לקידום לדרגת מרצה תדון ועדת המינויים הפנימית  $\prec$
- בבקשות לקידום לדרגת מרצה בכיר תדון ועדת המינויים המוסדית  $\prec$

בקשות לקידום לדרגות פרופסור יידונו בועדת מינויים חיצונית מטעם המל"ג  $\prec$ הערכת המועמד או המועמדת תתבסס על החומר שהמועמד יציג בפני הוועדה מבעוד מועד, וכן על חוות דעתם של ממונים ומומחים אחרים שהוועדה תמצא לנכון לפנות אליהם.

בשיקולים לקידום יישקלו בעיקר הקריטריונים הבאים:

- א. מצוינות בהוראה
- ב. מעורבות בפעילות המכללה, יוזמות ופיתוח חומרי למידה
	- ג. פרסומים ופעילות אקדמית

לוועדת המינויים יש חופש וסמכות להוסיף שיקולי דעת, מעבר לקריטריונים הנ"ל.

במקביל למסלול הרגיל, קיים גם מסלול קידום לדרגת **'מרצה בכיר נלווה'** )מקצועי(. מסלול זה נועד למומחים בעלי מקצוע בתחומם, שפועלם זכה למוניטין ופרסומיהם מעידים על עשייה יצירתית ומקצועית מיוחדת שזוכה להערכה בקהילת המומחים והיוצרים בתחום.

בשלב זה, אין תקצוב לקידום בדרגות, והקידום בוועדת המינויים המוסדית מתבצע רק לפי הישגים אקדמיים וללא שכר.

כאשר תהיינה התפתחויות חדשות בתחום זה והתמונה תתבהר יותר, נשמח לעדכן. יעל דיאמנט, רחל לוי (מזכירת ועדת קידום), פאני סלומון ועוזי פוקס מרכזים את המידע והפעילות בנושא הקידום. נא לפנות לעוזי פוקס לקבלת מסמך מפורט עם כל הקריטריונים והנהלים לקידום.

### <span id="page-21-0"></span>**גמלא ים של המכללה**

מרצה במכללה שהגיע לגיל הפרישה יסיים את עבודתו הקבועה במכללה.

לאחר שיחה מקדימה עם המרצה, לבירור הפרטים והתאריכים ולהבהרת הכתובות במכללה שיכולות לסייע לו בהיערכות לקראת הפרישה ]ענייני שכר, קרן פנסיה וכד'[, יישלח אליו מכתב רשמי מאגף משאבי אנוש שיגדיר את מועד הפרישה הצפוי, והוא יוזמן גם לשימוע לקראת פרישה אם יהיה לו עניין בכך ]לא חובה[.

מרצה שמעוניין להמשיך ללמד במכללה בהתנדבות יפנה לראש החוג, וזה יביא את הבקשה בפני ההנהלה.

לגמלאים של המכללה נשמרות זכויות והטבות כדלקמן:

מי שממשיך ללמד במכללה בהתנדבות:

- שכר לימוד פטור, בן/בת זוג חינם, ילדים כמו ילדי עובדים (פרטים אצל רונית  $\Box$ מוסקוביץ(
- טיול שנתי –רק ל מי שמשרתו הייתה 100% או לפורשים באותה שנה מוזמן )בתשלום כמו כל עובד). שאר הגמלאים לא זכאים.
	- ימי עיון בתנ"ך לפי פרסום הנחות לעובדים שיוצא לקראת ימי העיון

מי שאינו ממשיך ללמד:

.

אם עבד בהרצוג משרה מלאה לפני פרישה:

- שכר לימוד פטור , בן/בת זוג 50% הנחה ]אין הנחה לילדים [
	- יוזמן לטיול שנתי (בתשלום כמו כל עובד)
- ימי עיון בתנ"ך לפי פרסום הנחות לעובדים שיוצא לקראת ימי העיון

אם עבד בהרצוג פחות ממשרה מלאה לפני פרישה:

- שכר לימוד 50% הנחה, בן/בת זוג 25% הנחה ]אין הנחה לילדים[
- ימי עיון בתנ"ך לפי פרסום הנחות לעובדים שיוצא לקראת ימי העיון